# **Bab 8 Menangani Cookie dan Session**

## **POKOK BAHASAN:**

- Mengenal Cookie
- Menciptakan Cookie
- Mengenal Session

# **TUJUAN BELAJAR:**

Setelah mempelajari bab ini, mahasiswa diharapkan mampu:

- 1. Mahasiswa mengenal Cookie
- 2. Mahasiswa menciptakan Cookie
- 3. Mahasiswa mengakses Cookie
- 4. Mahasiswa mengatur usia Cookie
- 5. Mahasiswa menghapus Cookie
- 6. Mahasiswa mengenal Session

# **8.1 Mengenal Cookie**

Cookie banyak digunakan oleh situs Web untuk menangani berbagai hal. Misalkan untuk menyi pan nama pemakai, sehingga ketika pemakai mengunjungi situs web itu kembali, pemakai bias segera diketahui.

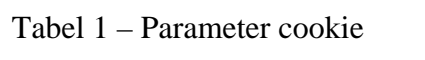

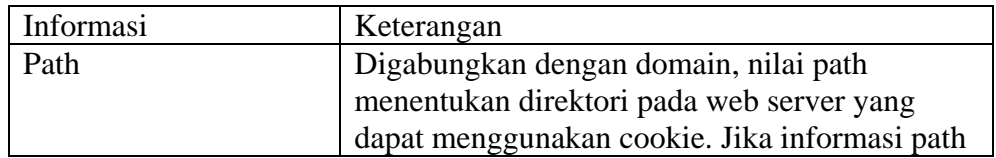

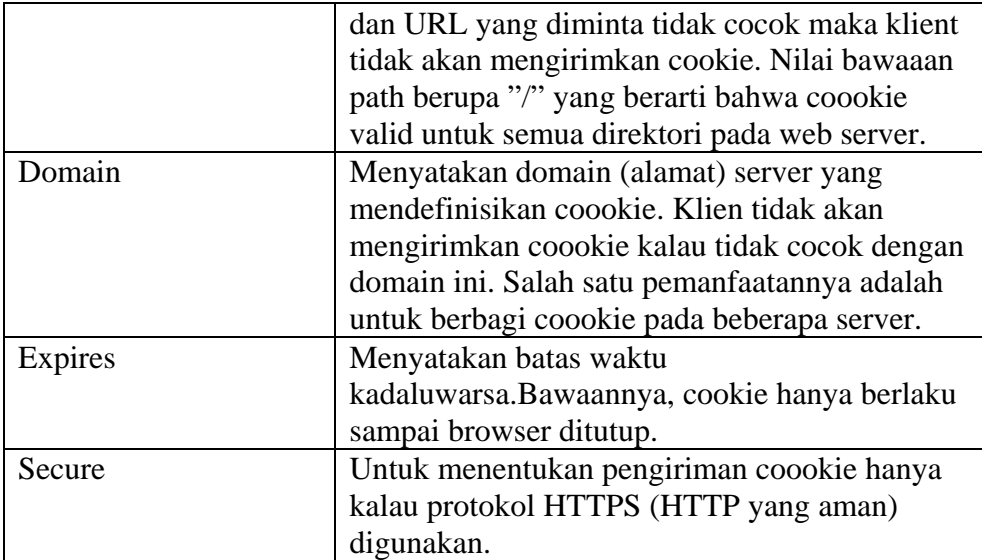

## **8.2 Menciptakan Coookie**

Sebuah coookie dapat diciptakan dengan menggunakan kelas coookie (terdapat pada paket javax.servlet.http). Bentuk konstruktor kelas ini :

Cookie(String nama\_coookie, String nilai\_coookie)

Nama\_coookie berupa string yang menyatakan nama cookie dan nilai\_coookie menyatakan nilai yang akan disimpan pada nama cookie.

Nama cookie tidak boleh mengandung karakter-karakter berikut :

Spasi-putih  $[$ | () = , " / ?  $@$  : ;

Selanjutnya, objek cookie yang terbentuk perlu dikirimkan melalui objek implicit **response**, dengan memangggil metode **addCoookie()**. Bentuk metode ini :

addCookie(Cookie objekCookie)

### **8.3 Mengakses Cookie**

Untuk membaca cookie yang terdapat pada klien, JSP menyediakan metode bernama getCookies() yang dipanggil melalui variable bernama request. Metode ini memberikan nilai balik berupa array berkelas **Cookie.** Anda bisa memperoleh semua cookie dengan cara seperti berikut :

Cookie  $\Box$  dafCookie = request.getCookies $\Box$ ;

Pada contoh diatas, dafCookie adalah variable array yang berkelas Cookie. Selanjutnya variable ini diisi dengan seluruh cookie yang dihasilkan oleh request.getCookies().

Untuk mendapatkan sebuah cookie dengan indeks I, anda bias menggunakan pernyataan seperti berikut ini :

 $Cookie = dafcookie[i];$ 

Variabel cookie perlu dideklarasikan terlebih dahulu : Cookie cookie;

Dengan menggunakan metode getName() untuk memperoleh nama cookie dan menggunakan metode getValue() untuk memperoleh isi cookie.

#### **8.4 Mengatur usia Cookie**

Untuk menentukan waktu kadaluwarsa atau usia cookie bias dilakukan dengan menggunakan metode **setMaxAge()**.

setMaxAge(int usia)

parameter usia dalam satuan detik menyatakan berapa lama cookie bersangkutan bertahan sebelum masa kadaluwarsa.

Contoh mengatur waktu kadaluwarsa 1 jam dimulai sekarang dengan cara memberikan perintah sebagai berikut :

VariabelCookie.setMaxAge(3600);

#### **8.5 Menghapus Cookie**

Cookie dapat dihapus dengan memanggil metode setMaxAge() dan dengan menyertakan argument berupa angka nol.

#### **8.6 Mengganti nilai cookie**

Untuk mengganti isi suati cookie, anda cukup membuat cookie dengan nama yang sama tetapi dengan isi yang baru.

#### **8.7 Session**

Dalam sebuah aplikasi web, pengunjung berpindah dari satu halaman ke halaman yang lain, sehingga penting untuk bisa tetap mengenali data pengunjung.JSP menyediakan objek session yang dapat menyimpan data khusus dari pengunjung.

Fasilitas session merupakan fasilitas yang penting dalam pembuatan aplikasi web, dimana pengunaan session yang umum adalah untuk menangani autentikasi atau sistem login. Pengunjung yang telah login akan memiliki variabel yang tersimpan dalam session yang dapat dikenali oleh program sehingga dapat mendeteksi apakah pengunjung telah login. Contoh lain penggunaan session adalah pada shopping cart, dimana pengunjung yang ingin membel dapat menyimpan informasi barang belanjaan yang akan di beli pada shopping cart elektronik yang menggunakan fasilitas session. Semua barang belanjaan disimpan dengan fasilitas session sehingga user dapat melihat sewaktu-waktu barang apa saja yang telah dibeli setelah melihat katalog elektronik. Terdapat 3 metode utama yang dimiliki oleh objek session yaitu:

```
public void setAttribute (String nama, Object value) 
       Throws IllegalStateException 
public void getAttribute (String nama) 
      Throws IllegalStateException 
public void removeAttribute (String nama, Object value) 
       Throws IllegalStateException
```
Sebagai contoh apabila kita ingin menyimpan data dalam session dapat dilakukan dengan kode:

session.setAttribute("namaku","Isak");

Dan untuk mendapatkan data tersebut kembali dapat dilakukan dengan kode seperti berikut :

String nm = (String) session.getAttribute("namaku");

Lalu apabila kita ingin menghapus data tersebut dapat dilakukan dengan kode berikut.

session.removeAttribute("namaku");

## **8.8 Percobaan**

1. Membuat cookie Kode : buatcookie.jsp

| $\langle$ html $>$                                                              |
|---------------------------------------------------------------------------------|
| $\langle$ head $\rangle$                                                        |
| <title>Cookie</title>                                                           |
| $<$ /head $>$                                                                   |
| $<$ body $>$                                                                    |
| $<\!\%$                                                                         |
| Cookie $c$ Nama $1 = new Cookie("nama1", "Ahmad Izzudin")$ ;                    |
| Cookie $c$ Kampus $1$ = new Cookie("kampus $1$ ","Politeknik Elektronika Negeri |
| Surabaya");                                                                     |
| Cookie cNama2 = new Cookie("nama2","Siti Azizah");                              |
| Cookie $c$ Kampus $2$ = new Cookie("kampus $2$ ","Institut Teknologi Sepuluh    |
| Nopember" );                                                                    |
| Cookie $cKota = new Cookie("kota", "Surabaya")$ ;                               |
|                                                                                 |
| response.addCookie(cNama1);                                                     |
| response.addCookie(cKampus1);                                                   |
| response.addCookie(cNama2);                                                     |
| response.addCookie(cKampus2);                                                   |
| response.addCookie(cKota);                                                      |
|                                                                                 |
| out.println("Lima buah Cookie telah dibuat");                                   |
| $\% >$                                                                          |
| $\langle \text{body} \rangle$                                                   |
| $\langle$ html>                                                                 |

Listing Program 8.1

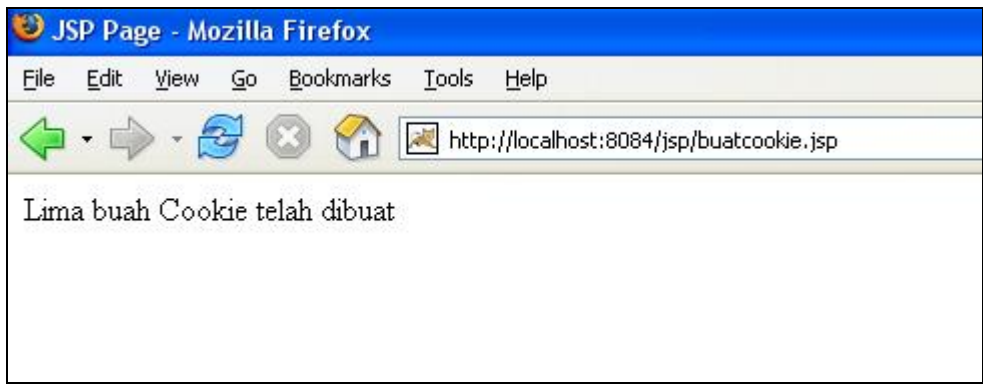

2. Membaca nilai cookie

Kode : bacacoookie.jsp

```
\langlehtml> <head> 
     <title>Membaca Cookie</title>
   </head> 
   <body> 
  <\!\% Cookie dafCookie[] = request.getCookies(); 
     if (dafCookie != null) {
      Cookie cookie; 
      out.println("<TABLE BORDER=\"1\">"); 
      out.println("<TR><TH>Cookie</TH><TH>Isi </TH></TR>"); 
     for (int i=0; i < dafCookie.length; i++) {
     \text{cookie} = \text{dafCookie}[i]; out.println("<TR><TD>" + cookie.getName() + "</TD><TD>" + 
cookie.getValue() + "</TD></TR>"); 
      } 
      out.println("</TABLE>"); 
      } 
  % > </body> 
</html>
```
Listing Program 8.2

|                         | <b>Membaca Cookie - Mozilla Firefox</b>  |
|-------------------------|------------------------------------------|
| File<br>Edit<br>View Go | Bookmarks<br>Help<br>Tools               |
|                         | http://localhost:8084/jsp/bacacookie.jsp |
| Cookie                  | Isi                                      |
| mama1                   | Ahmad Izzudin                            |
| kampus1                 | Politeknik Elektronika Negeri Surabaya   |
| lnama2                  | Siti Azizah                              |
| kampus2                 | Institut Teknologi Sepuluh Nopember      |
| kota                    | Surabaya                                 |
| lJSESSIONID             | EE3792407E248B18A82ACE80665791FB         |

Gambar 8.2

3. Menentukan usia cookie

Kode : usiacookie.jsp

```
\langlehtml\rangle <head> 
      <title>Usia Cookie</title> 
   </head> 
   <body> 
  <\!\% Cookie cNama = new Cookie("nama","Ahmad Izzudin"); 
   cNama.setMaxAge(3600); 
   response.addCookie(cNama); 
   out.println("Coookie dengan usia 1 jam telah dibentuk"); 
  % > </body> 
</html>
```
Listing Program 8.3

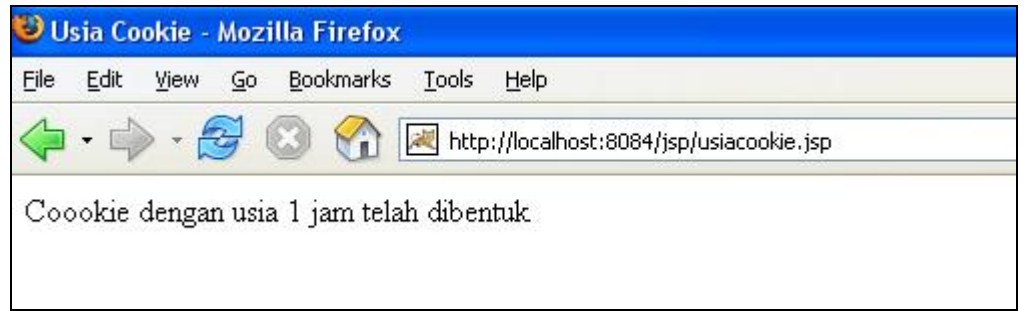

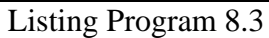

4. Menghapus cookie.

Kode : hapuscookie.jsp

```
< \frac{0}{0}Cookie \text{cookie} = \text{new Cookie}("nama1","");
    cookie.setMaxAge(0); 
    response.addCookie(cookie); 
%<html> 
   <head> 
        <title>Menghapus Cookie</title> 
   </head> 
   <body> 
   Cookie nama1 telah dihapus <BR> 
   melihat semua isi cookie <BR> 
   klik <A HREF="bacacookie.jsp">Disini</A> 
   </body> 
</html>
```
Listing Program 8.4

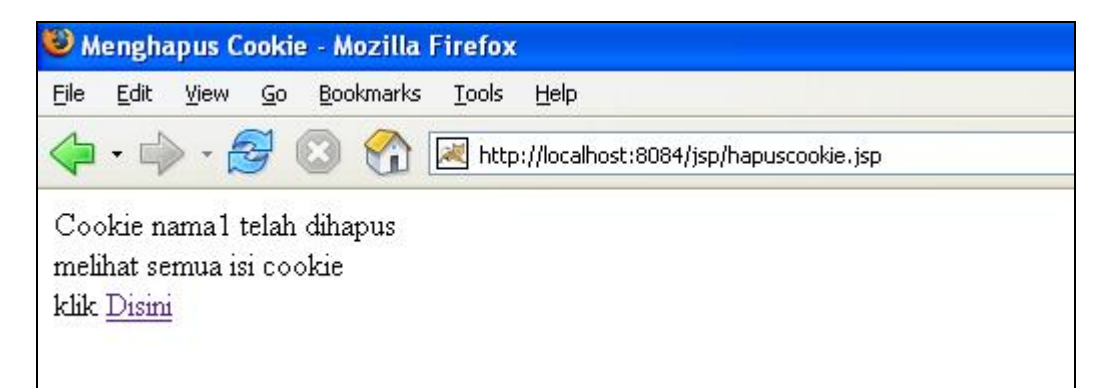

Gambar 8.4

#### 5. Merubah nilai cookie

Kode : ubahcookie.jsp

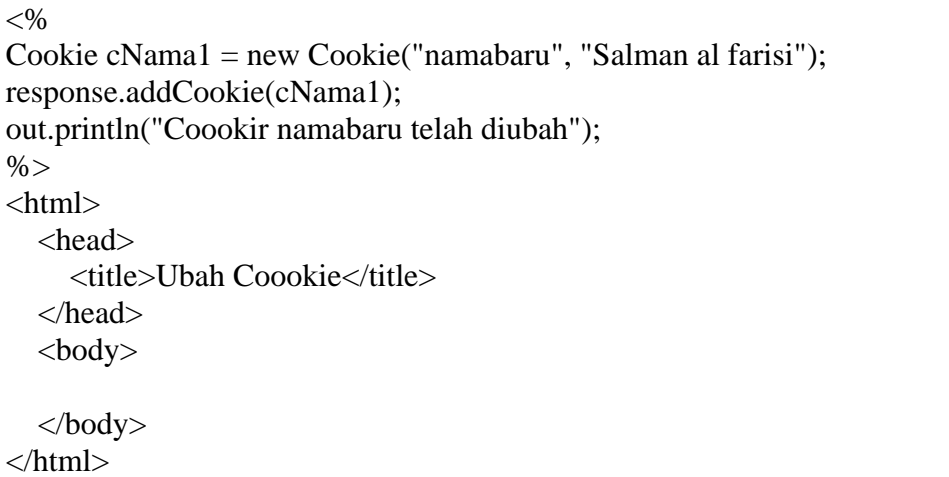

Listing Program 8.5

67

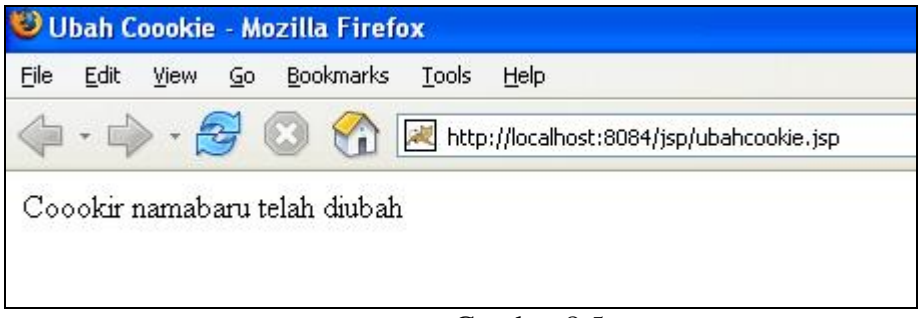

Gambar 8.5

Perubahan di bacacookie.jsp :

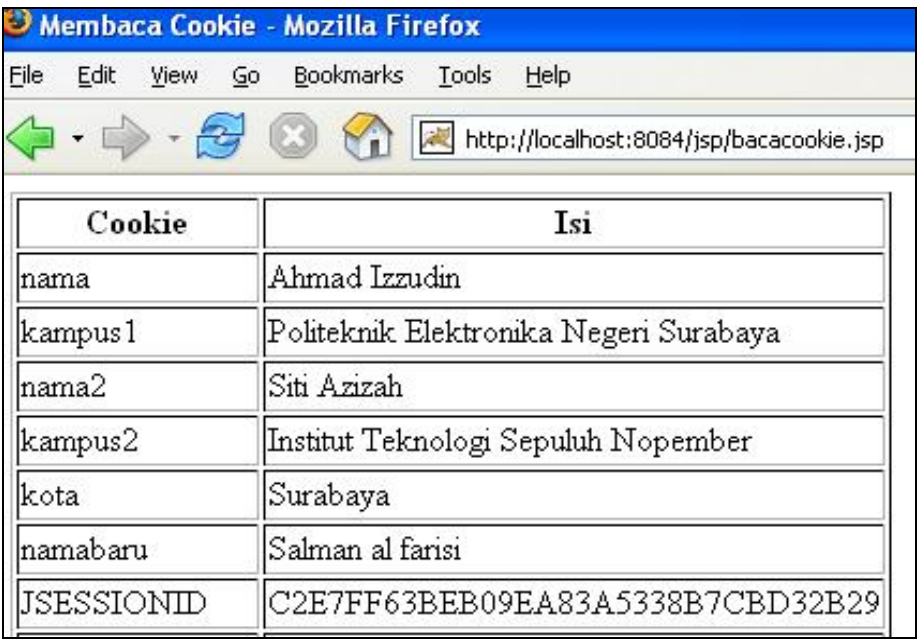

Gambar 8.6

6. Membuat session

Kode : savenameform.jsp

```
<%@ page language="java" %> 
<html> 
<head> 
<title>Name Input Form</title>
</head> 
<body> 
<form method="post" action="savenametosession.jsp"> 
<p> > Enter Your Name: </b>>input type="text" name="username"> <br>
<input type="submit" value="Submit">
```
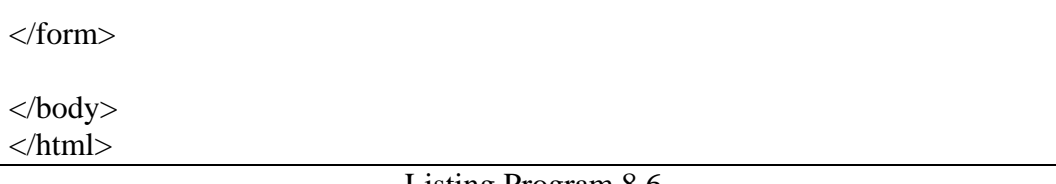

Listing Program 8.6

Ketika tombol submit diklik, file savenametosession,jsp dipanggil. Savenametosession.jsp mengambil nilai nama user dan menyimpannya sebagai user session dengan fungsi session.attribute("username","username");.

Kode : savenametosession.jsp

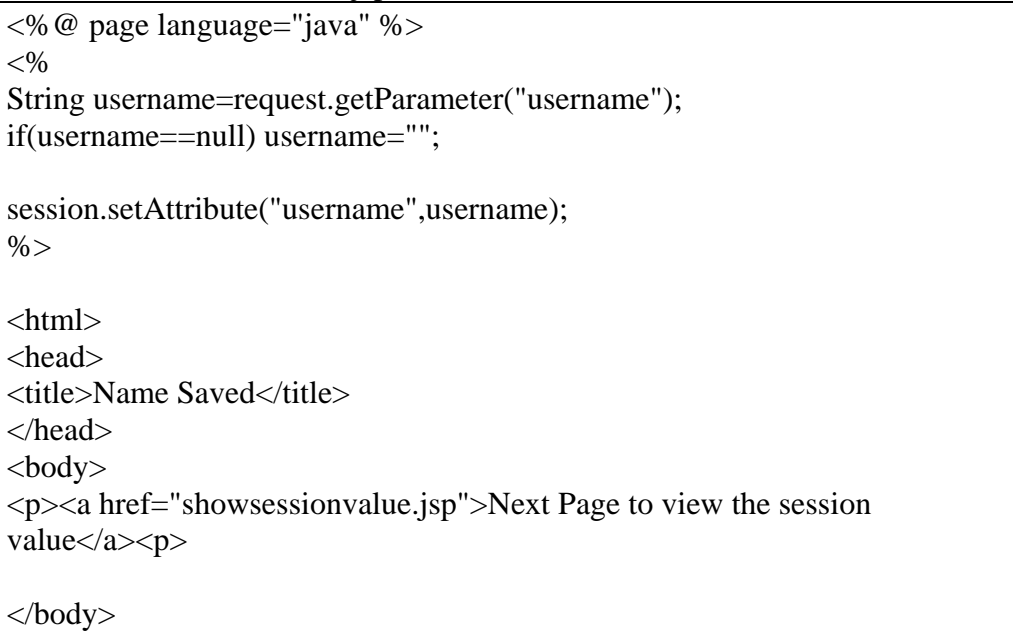

Listing Program 8.7

Kode : showsessionvalue.jsp

</html>

<%@ page language="java" %>  $< \frac{0}{0}$ String username=(String) session.getAttribute("username"); if(username==null) username="";  $\%$ <html> <head> <title>Show Saved Name</title> </head> <body>

```
<p>Welcome: <%=username%><p> 
</body> 
</html>
```
Listing Program 8.8

#### **Contoh Soal :**

Buatlah aplikasi seperti di bawah ini. Masukkan nama user dan password, jika nama user sama dengan nama uservalid maka akan masuk ke form seperti gambar 8.9 (nama file login.jsp). untuk mengecek session dari user klik link pada gambar 8.9 maka akan muncul form seperti gambar 8.10. Jika telah logout maka session untuk user tidak ada lagi (lihat gambar 8.11)

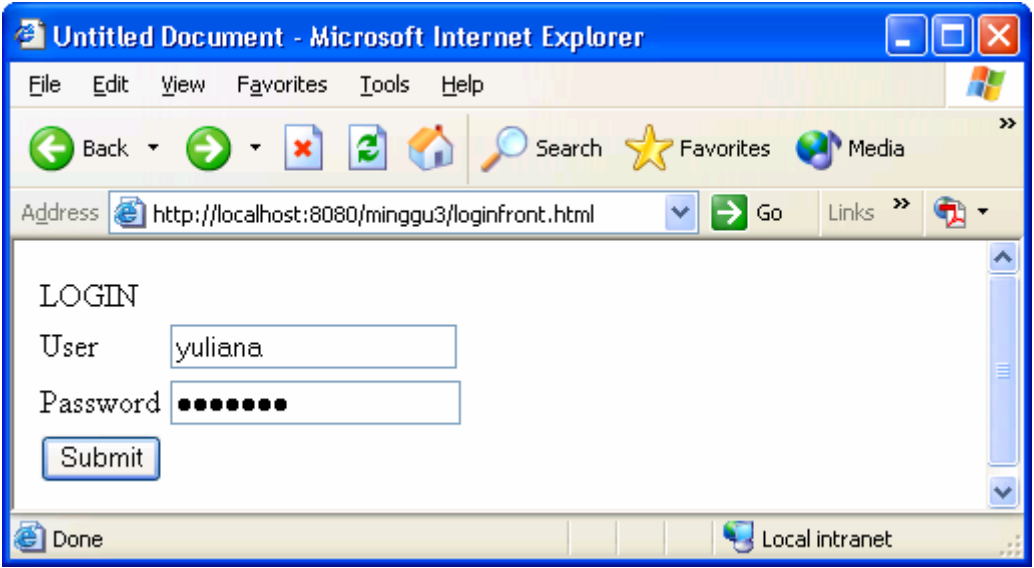

Gambar 8.7

|                                                                                                    | <b>ELOGIN SUKSES</b> - Microsoft Internet Explorer                                        |  |  |  |
|----------------------------------------------------------------------------------------------------|-------------------------------------------------------------------------------------------|--|--|--|
| File<br>Edit<br>View                                                                                                    | <b>Favorites</b><br>Tools<br>Help                                                         |  |  |  |
| Back *                                                                                                    | >><br><b>x 2 O</b> Search <b>P</b> Favorites <b>C</b> Media                               |  |  |  |
|                                                                                                    | Address <b>&amp;</b> http://localhost:8080/minggu3/login.jsp<br>Links<br>$\rightarrow$ Go |  |  |  |
| ANDA TELAH MELAKUKAN LOGIN, dan informasi Anda berikut ini<br>tersimpan di objek session                                                                             |                                                                                           |  |  |  |
| Nama                                                                                                    | Yuliana                                                                                   |  |  |  |
| Profesi                                                                                                    | Dosen                                                                                     |  |  |  |
| LOGOUT<br>APABILA ANDA TELAH LOGIN ANDA DAPAT MENGKLIK İmk INI<br>UNTUK MELAKUKAN CEK SESSION.<br>APABILA ANDA TELAH LOGOUT ANDA TIDAK DAPAT<br>MELAKUKAN CEKSESSION |                                                                                           |  |  |  |
|                                                                                                    |                                                                                           |  |  |  |
| Local intranet<br>Done                                                                                                    |                                                                                           |  |  |  |

Gambar 8.8

| ■ http://localhost:8080/minggu3/ceksession.jsp - Microsoft Intern   ■   □                                      |               |
|----------------------------------------------------------------------------------------------------|---------------|
| File<br>Edit<br>View Favorites<br>Tools<br>Help                                                                |               |
| Back • e · x 2 2 Gearch of Favorites C Media                                                                   | $\rightarrow$ |
| Links $\mathbf{v}$<br>$\vee$ $\Rightarrow$ Go<br>Address <b>6</b> http://localhost:8080/minggu3/ceksession.jsp |               |
| Yuliana                                                                                                    |               |
|                                                                                                    |               |
| Local intranet<br>Done                                                                                         |               |

Gambar 8.9

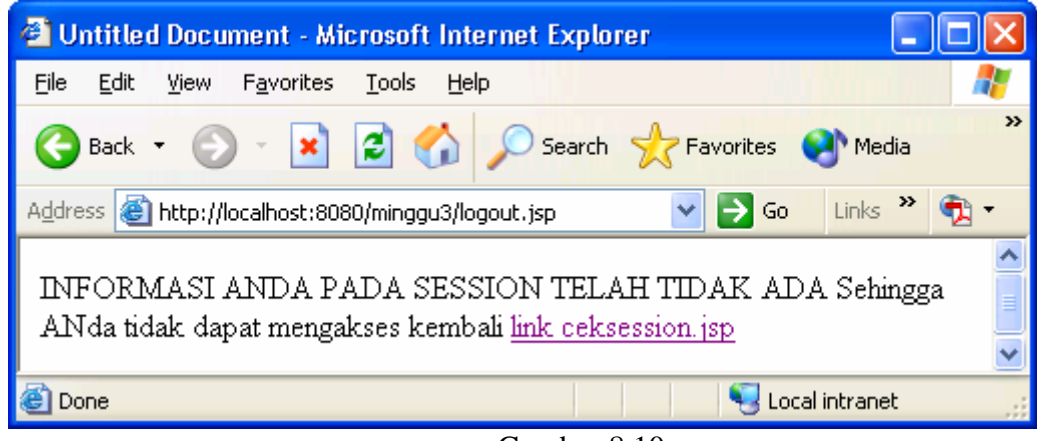

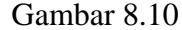

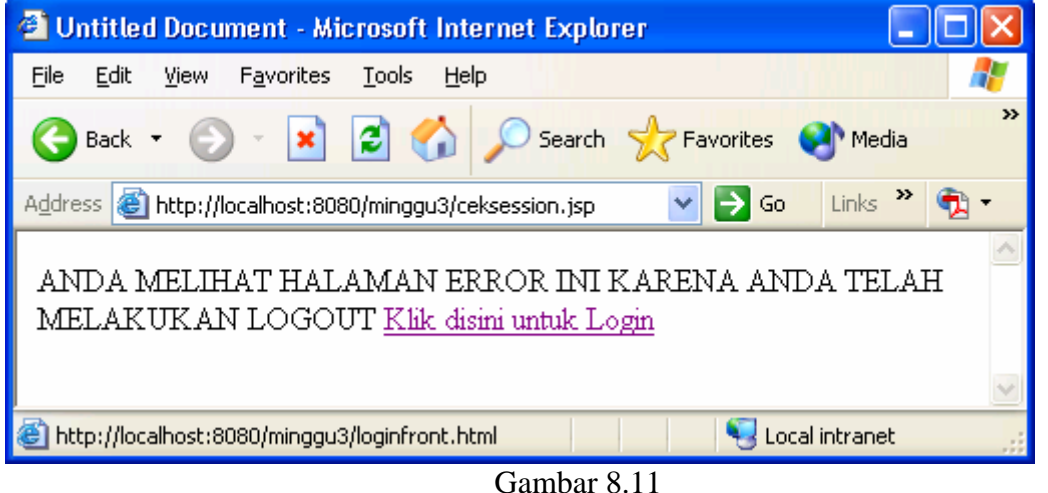

```
Loginform.html
```

```
<html> 
<head> 
<meta http-equiv="Content-Type" content="text/html; charset=iso-8859-1" /> 
<title>Untitled Document</title> 
</head> 
<body> 
<form name="form1" method="post" action="login.jsp"> 
  <table width="200" border="0"> 
  <tr> 
     <td colspan="2"><p>LOGIN</p> </td> 
    \langle/tr>
   <tr> 
     <td width="82">User</td> 
     <td width="102"><input type="text" name="user"></td> 
  \langle/tr>
   <tr> 
    <td>Password</td>
     <td><input type="password" name="pass"></td> 
  \langletr>
   <tr> 
     <td><input type="submit" name="Submit" value="Submit"></td>
```

```
<td>&nbsp;</td>
  \langletr>
</table> 
</form> 
</body> 
</html> 
Login.jsp 
<\frac{6}{6}String uservalid = "yuliana" ; 
String passvalid = "yuliana" ; 
String user = request.getParameter("user"); 
if (user == null) user=""; 
String password = request.getParameter("pass"); 
if (password == null) password=""; 
if (user.equals(uservalid) && password.equals(passvalid)){ 
    session.setAttribute("nama" ,"Yuliana"); 
   session.setAttribute("profesi","Dosen"); 
%> 
<jsp:forward page="loginsukses.jsp" /> 
<\frac{6}{6}} 
else 
{ 
%> 
<jsp:forward page="errorlogin.jsp" /> 
< \approx} 
\simLoginsukses.jsp 
<html> 
<head> 
<meta http-equiv="Content-Type" content="text/html; charset=iso-8859-1" /> 
<title>LOGIN SUKSES</title> 
</head> 
<body> 
<p> ANDA TELAH MELAKUKAN LOGIN, dan informasi Anda berikut ini tersimpan di 
objek session</p> 
<table width="200" border="1"> 
   <tr> 
    <td width="77">Nama</td> 
    <td width="107"><%=session.getAttribute("nama")%></td> 
  \langletr>
   <tr> 
    <td>Profesi</td> 
    <td><%=session.getAttribute("profesi")%></td> 
  \langletr>
</table>
```

```
<p><a href="logout.jsp">LOGOUT </a></p> 
<p> APABILA ANDA TELAH LOGIN ANDA DAPAT MENGKLIK <a href="ceksession.jsp" > 
link </a> INI UNTUK MELAKUKAN CEK SESSION. </p> 
<p> 
APABILA ANDA TELAH LOGOUT ANDA TIDAK DAPAT MELAKUKAN CEKSESSION 
\langle/p>
</body> 
</html> 
Ceksession.jsp 
&session = request.getSession(false);
String nm = (String) session.getAttribute("nama"); 
if (nm != null) {
   out.println(nm); 
} else{ 
%> 
<html> 
<head> 
<title>Untitled Document</title> 
</head> 
<body> 
<p> <a href="logout.jsp"> LOGOUT </a></p> 
</body> 
</html> 
<jsp:forward page="errorlogin.jsp" /> 
<\frac{6}{6}} 
%> 
Errorlogin.jsp 
<html> 
<head> 
<meta http-equiv="Content-Type" content="text/html; charset=iso-8859-1" /> 
<title>Untitled Document</title> 
</head> 
<body> 
ANDA MELIHAT HALAMAN ERROR INI KARENA ANDA TELAH MELAKUKAN LOGOUT 
<a href="loginfront.html"> Klik disini untuk Login </a> 
</body> 
</html> 
Logout.jsp
```

```
session.invalidate() ; 
%> 
<html> 
<head> 
<meta http-equiv="Content-Type" content="text/html; charset=iso-8859-1" /> 
<title>Untitled Document</title> 
</head> 
<body> 
<p> 
INFORMASI ANDA PADA SESSION TELAH TIDAK ADA 
Sehingga ANda tidak dapat mengakses kembali <a href="ceksession.jsp"> link 
ceksession.jsp </a> 
\langle/p>
</body> 
</html>
```
#### **8.9 Latihan Soal**

- 1. Apa yang dimaksud dengan Cookie ?
- 2. Bagaimana cara menciptakan Cookie ?
- 3. Bagaimana cara mengakses Cookie ?
- 4. Bagaimana cara mengatur usia Cookie ?
- 5. Bagaimana cara mengahapus Cookie ?
- 6. Bagaimana cara mengenal Session?
- 7. Buatlah form yang dapat mengenali masukan data dengan Cookie Form ?